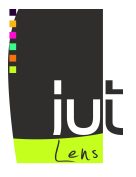

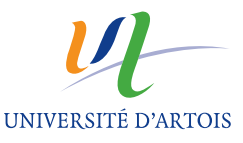

## JavaScript - Travaux Pratiques 1

Pour JavaScript, il est fortement conseillé d'utiliser emacs sous Linux pour créer vos fichiers. Chaque fichier doit avoir l'extension .js. Pour associer du code JavaScript placé dans un fichier externe à une page HTML, il suffit d'utiliser l'attribut type avec l'attribut src dans un élément script. Pour exécuter le code après le chargement de la page, on utilisera :

```
<body>
  <!-- content here -->
  <script type="text/javascript" src="monCode.js"> </script> />
</body>
```
Pour identifier et corriger les erreurs (bugs), il faut absolument utiliser la console (fenêtre) d'erreurs. Pour Firefox, vous la trouverez sous

Tools - Error Console

Pour rechargez une page XHTML, y compris le chargement du code JavaScript qui est associé à la page, vous devez :

Appuyez sur la touche CTRL tout en cliquant sur l'icône de rechargement

On utilisera DOM (level 0) pour accéder aux éléments d'une page HTML et interagir avec eux. Cela signifie que typiquement, on récupère une variable JavaScript référençant un élément HTML à l'aide de la fonction getElementById et la valeur de son attribut id. Par exemple :

var but1 = document.getElementById("but1");

A l'aide de cette variable, on peut modifier dynamiquement le style comme par exemple :

but1.style.color="blue";

On peut lui associer des écouteurs comme par exemple :

```
function but1Listener() { alert("but1 cliqued"); }
but1.onclick=but1Listener;
```
Par ailleurs, les sites qui peuvent vous être utiles sont :

- Tout JavaScript sur http://www.toutjavascript.com/main/index.php3
- Javascriptfr http://www.javascriptfr.com
- w3school-Javascript sur http://www.w3schools.com/js/default.asp

## 1 Un premier contrôle de formulaire

- 1. Ecrire une page XHTML comportant un mini-formulaire composé d'un champ de saisie et d'un simple bouton. Cette page doit passer la validation W3C.
- 2. Créer un fichier exo1.js comportant uniquement l'instruction alert('coucou'). Associer ce fichier à la page XHTML et rechargez à nouveau votre page XHTML. Que se passe-t-il ? Vérifier que votre page passe toujours la validation W3C et qu'il n'y a pas d'erreurs JavaScript dans la console d'erreurs.
- 3. On remplace l'instruction précédente par :

}

```
function controler() {
 var zoneSaisie = document.getElementById("zoneSaisie");
 alert("La Zone de saisie contient : " + zoneSaisie.value);
```
Décrivez le code de cette fonction. Il faudrait maintenant associer ce code de contrôle à l'événement click sur le bouton du formulaire. Ecrivez le code correspondant (pensez aux diapositives de ´ cours pour vous aider).

- 4. Modifier la fonction de contrôle pour afficher un message d'erreur lorsque le champ est vide, et afficher le contenu du champ lorsqu'il ne l'est pas.
- 5. La fonction eval, prenant en paramètre une chaîne de caractères représentant une expression, permet d'évaluer cette dernière. Par exemple :

```
eval("3+4"); // retourne la valeur 7
eval("bon"+"jour"); //retourne bonjour
```
Ajouter (concaténez) le résultat de l'évaluation de l'expression donnée par l'utilisateur dans le champ de saisie à votre affichage. Cela donne une page HTML contenant un formulaire permettant d'exécuter "on line" de petites opérations.

 $Solution: exoltp1.html$ 

```
\langle ? \text{xml version} = "1.0" encoding="UTF-8" ?><!DOCTYPE html PUBLIC "−//W3C//DTD XHTML 1. 0 S t r i c t //EN" " h t tp : / /www. w3 . o r g /TR/
     xhtml1 /DTD/ xhtml1−s t r i c t . dtd ">
\lthtml xmlns=" http://www.w3.org/1999/xhtml" xml:lang=" fr" lang=" fr">
  <head>
     \langle title \rangleExo 1 TP 1 \langle title \rangle<meta http−equiv=" content-type" content=" text/html; charset=utf-8" />
  \langlehead\rangle<body>\leq form method=" get" action="" id="myForm">
       \langle n \rangle\langlelabel for="zoneSaisie"> Entrez une valeur : \langlelabel>
          \langleinput type="text" id="zoneSaisie" name="zoneSaisie" />
       \langle \ranglep\langleinput type=" button" value="Ok" id=" ok" />
       \langle/p>
     \langle form\rangle\langlescript type="text/javascript" src="exo1tp1.js">\langle/script>
  \langlebody>
\langle/html\rangle
```
✝ ✆

 $Solution: exoltp1.is$ 

```
function controler() {
     var zoneSaisie = document.getElementById("zoneSaisie");
     if (zoneSaisie.value == "")a l e r t ("Vous devez \_s a i s i r \lnot une \_valeur");
     e l s e
          a l e r t ("La Zone de saisie contient :: " + zone Saisie . value + " et ca pour \Boxevaluation \rightharpoonup + eval(zoneSaisie \rightharpoonup value));}
}
var ok = document.getElementById(\text{``ok''});
ok. on click = \text{content};
```
## 2 Valeur Absolue

1. Ecrivez une page HTML contenant un formulaire permettant d'obtenir la valeur absolue d'un ´ nombre donn´e par l'utilisateur. Le formulaire comprendra un premier champ de saisie, puis un bouton et enfin un deuxième champ de saisie.

✝ ✆

- 2. Chaque fois que l'utilisateur clique sur le bouton, une vérification de la valeur placée dans le premier champ de saisie est effectuée. Si le champ est vide ou ne contient pas de valeur numérique (pensez `a la fonction isNaN), alors un message d'alerte est affich´ee. Sinon, la valeur absolue de cette valeur est placés directement dans le second champ de saisie.
- 3. Placer aussi le code JavaScript permettant de rendre en lecture seule le second champ de saisie (attribut readOnly).

 $Solution: exo2tp1.html$ 

```
\langle?xml version="1.0" encoding="UTF-8" ?>
<!DOCTYPE html PUBLIC "−//W3C//DTD XHTML 1. 0 S t r i c t //EN" " h t tp : / /www. w3 . o r g /TR/
    xhtml1 /DTD/ xhtml1−s t r i c t . dtd ">
\lthtml xmlns=" http://www.w3.org/1999/xhtml" xml:lang=" fr" lang=" fr">
  <head><title>Exo 2 TP 1</title>
    <meta http-equiv=" content-type" content=" text/html; charset=utf-8" />
  \langlehead\rangle<body>
    \leq form method=" get" action="" id="myForm">
       p\langlelabel for="zoneSaisie"> Entrez une valeur : \langlelabel>
         \langleinput type="text" id="zoneSaisie" name="zoneSaisie"/>
       \langle \ranglep>
       p\langleinput type=" button" value="Ok" id=" ok" />
       \langle \ranglep\langlelabel for="zoneResultat"> Resultat : \langlelabel>
         \langle \text{input type} = "text" is a "zoneResult" name="zoneResult"\langle \ranglep>
    \langle form\rangle\langlescript type="text/javascript" src="exo2tp1.js"> \langle script>
  \langle /body>
\langle/html\rangle✝ ✆
```
 $Solution: exo2tp1.is$ 

```
var zoneResultat = document.getElementById("zoneResultat");zoneResultat.readOnly=true;
function calculer Valeur Absolue () \{var zone\texttt{Saisie} \ = \ \texttt{document.getElementById} \left( \text{"zoneSaisie"} \right);\quad \quad \text{if} \ \ (\text{zoneSaisie} \ . \ \text{value} \ == \text{""} \ \ |\ |\ \ \text{isNaN}(\text{zoneSaisie} \ . \ \text{value}))a l e r t ("Votre_saisie_est_incorrecte");
     e l s e
           zoneResultat.value=Math.abs(zoneSaisie.value);
}
var ok = document.getElementById("ok");ok. on click=calculer Valeur Absolue;
```
✝ ✆